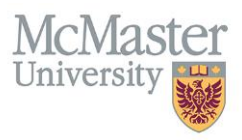

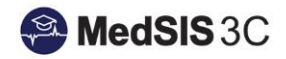

## How to View Trainee Progress - Accessing My Trainee's CBME Dashboard

Target Audience: Program Directors, Program Administrators, Academic Coaches

Updated *January 6, 2021*

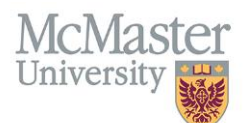

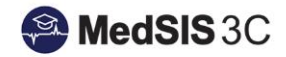

1. Select Curriculum from the left menu from the Supervisor Portal.

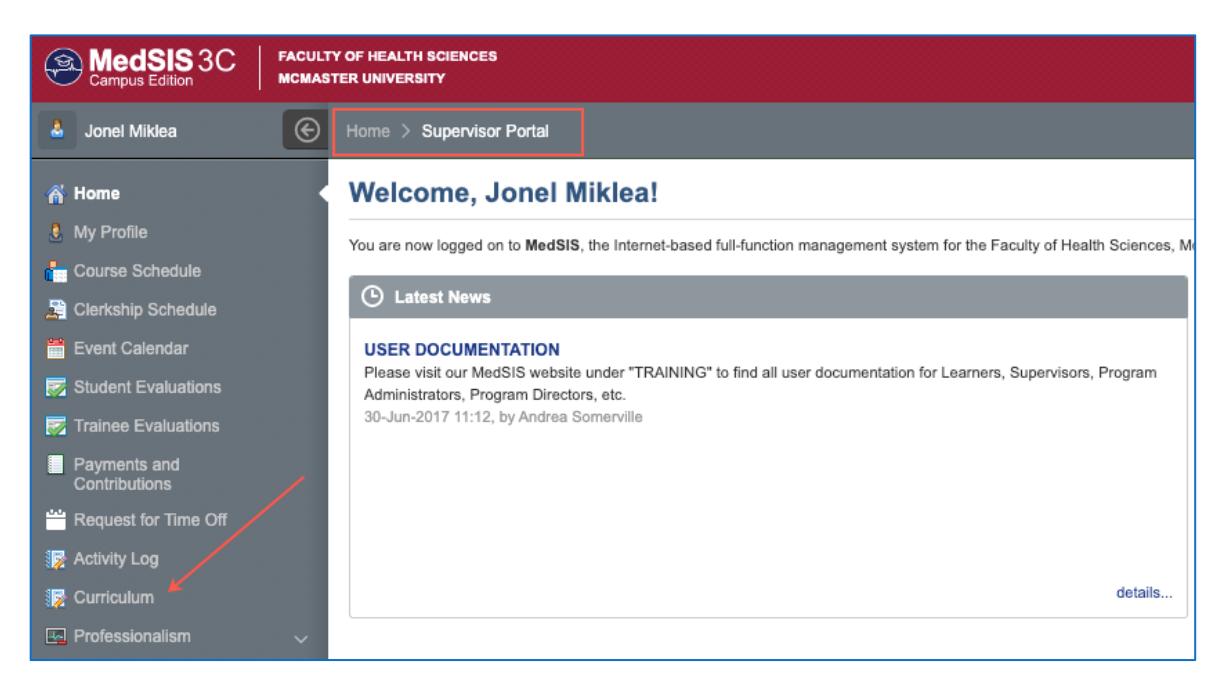

2. Select the appropriate trainee. If your trainee is not listed please contact your Site Education Associate.

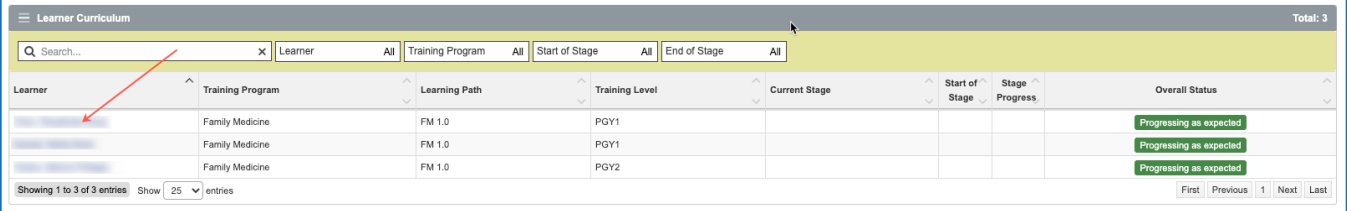

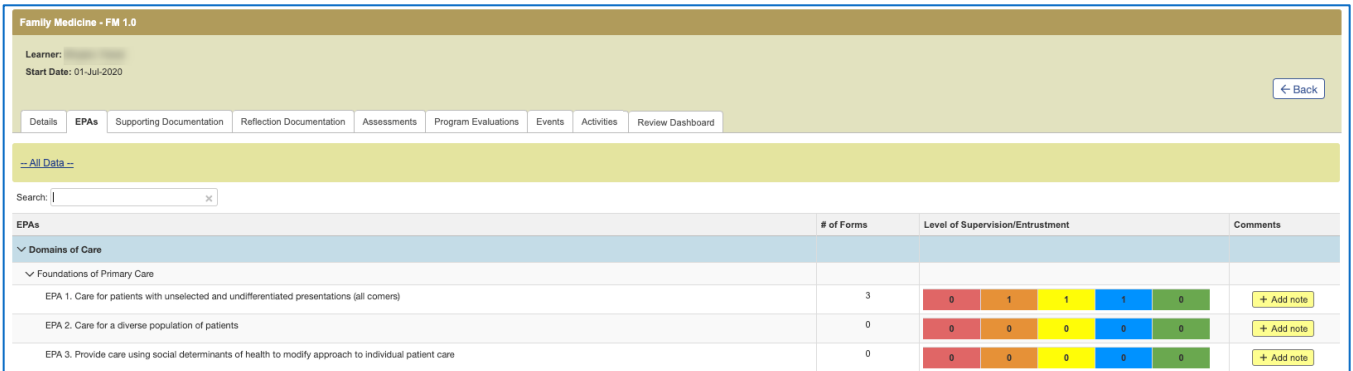

## QUESTIONS?

If you have any questions or difficulties with this process, please contact MedSIS at [medsis@mcmaster.ca](mailto:medsis@mcmaster.ca)